# GPS Vehicle tracker (GPS+GSM+SMS/GPRS)

# T3 User Manual

(Version 3.0)

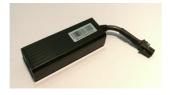

Thank you for purchasing the tracker. This manual shows how to operate the device smoothly and correctly. Make sure to read this manual carefully before using this product. Please note that specification and information are subject to changes without prior notice in this manual. Any change will be integrated in the latest release. The manufacturer assumes no responsibility for any errors or omissions in this document.

### 1. Summary

Working Based on existing GSM/GPRS network and GPS satellites, this product can locate and monitor any remote targets by SMS or internet.

Overview of the characteristics:

- 1). GPS position.
- 2).GSM 850/900/1800/1900MHZ.
- 3). With Shock sensor.
- 4). Power-Cut alarm(Optional, need battery inside).
- 5). Auto set APN.
- 6).Voltage 6-78V.
- 7).0il-cut function(Optional).
- 8).ACC alarm(Optional)
- 9). Shock alarm
- 10).GEO-fence

- 2. Specs
- 1) . GSM: 850/900/1800/1900MHZ
- 2) . GPRS: Class12, TCP/IP
- 3) . Working Voltage:  $6-78V\ DC$
- 4) . Working current:  $\approx\!22\mathrm{mA}$  (12VDC)
- 5) . Working current:  $\approx 12$ mA (24VDC)
- 6).GPS locating time: Cold start≈38s (Open sky)

Warm start≈32s

Hot start≈2s (Open sky)

- 7) . GPS Precision: 10m (2D RM)
- 9) . Working humidity:  $20\%{\sim}80\% RH$
- 10) . Measurement: 78(L) x 26(W) x 15(H) mm

# 4. My Device

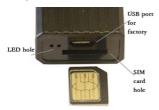

# 5. Device status indicators

- 5.1 Connect DC 6-78V power supply and the red LED will light continuously.
- 5.2 The yellow LED lights continuously when searching the GPS signals. When GPS works, the LED is flashing.
- 5.3 The blue LED lights continuously when searching the GSM signals. When GSM works, the LED is flashing.

# 6. Installation

6.1 Preparation before installation

- 1)Open the packing box to check whether the type of device is correct and whether the accessories are included.
- 2) This product is a high-tech electronic device, installation should be undertaken by a professional.
- 3)Please follow the following procedures to install your device. During installation, there should be no power to the device.
- $6.\,2$  Installing SIM card: each GPS tracker need to insert a GSM SIM card. The

SIM card used should be enabled for GPRS.

Please install SIM card before wire connecting.

NOTE:

- 1. Please use  $\operatorname{sim}$  card which support GSM 2G network for the tracker is GSM
- 2G device.
- 2. please pay attention of the sim card installed direction.

#### 6.2 Installation

The GPS tracker must be installed under professional personnel. Note:

- Please install the device in the hidden place as followings: Under Front windshield;
  - In the front instrument panel;

Under back windshield:

- 2) Avoid being placed with signal radiators like reverse sensor :
- The device has GSM antenna and GPS antenna inside. Please ensure the receiving side of the device is face up and without metal cover.

Note: The metal cover will lessen the receiving of GPS signals.

# 6.3 Selecting installation place and fixing it. There are two kinds of installation: covert and non covert.

If you need the covert installation, please refer installation to an auto

#### Note:

- To prevent theft of the device, the device should be installed as covertly as possible.
- Avoid placing the device close to higher power electrical devices, such as reversing radar, anti-theft device or other vehicle communication equipment.
- The GPS tracker should be fixed into position with cable ties or wide double-side tape.
- 4) Your device has built-in GSM antenna and GPS antenna. During

installation, please make sure the receiving side face is up, with no metal object above the device to interfere with GPS reception. The following places are suggested for installation:

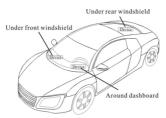

- Under the dash board below the front windshield:
- In the parcel shelf in the rear;
- In the front bumper (non-material face), please ensure the device cannot get wet:
- Under the wiper version (non-metal), please ensure the device cannot get

wet;

Notice: If the windshield is pasted with metal thermal-protective coating,
it may affect the performance of the device. In this case, please change the

installation place after consulting the professional.

5) Non Covert Installation

Firstly fix the device on the dash board below windshield.

- In the parcel shelf in the rear;
- In the front bumper( non-material face), please ensure the device cannot

get wet:

- Under the wiper version (non-metal), please ensure the device cannot get

wet;

Notice: If the windshield is pasted with metal thermal-protective coating,

it may affect the performance of the device. In this case, please change the

installation place after consulting the professional.

# 7. Device wiring requirements

- **7.1** The device power supply is DC 6-78V. The red line is positive pole while the black line is negative pole.
- 7.2 The negative pole of power supply connects with ground or the metals. Please do not connect with other ground lines.
- 7.3 When finishing the power supply wire connection, please make the plug of power supply to the device.
- 2 Pin wire connection method: The red wire is connected to the positive pole of the power supply, and the black wire is connected to the negative pole of the power supply.
- This connection has no illegal start alarm, no remote power off function.
- . 3 Pin wire connection method: The red wire is connected to the positive

pole of the power supply, the black wire is connected to the negative pole of the power supply, and the green wire is connected to the ACC.

This connection has no remote power off function.

. 4 Pin wire connection method:

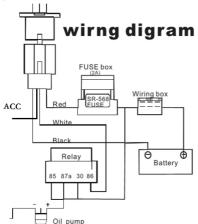

# 8. The Device Working

Put in sim card, connect the wire, the tracker will be working.

## 9. User Setting

# 9.1 SMS Commands instruction

| 1) Center Number    |                                                                                                    |                  |
|---------------------|----------------------------------------------------------------------------------------------------|------------------|
| Text command        | Parameter                                                                                                    | Sample           |
| CENTER Add          | 710#number#                                                                                                    | 710#13500135000# |
| CENTER Add          | 711#number#                                                                                                    | 711#13800138000# |
| CENTER Del          | D01#                                                                                                    | D01#             |
| CENTER Del          | D02#                                                                                                    | D02#             |
| Command Description | D02#  1) Center number can control the oil and power and resume factory settings  2) Center number can receive the call and text of vibration alarm and over speeding alarm.  3) SIM must display the income call number to control oil and power.  4) Only one number can be center number.  5) Change center number must resend the command.  6) Add new center number by CETNER, A, and delete by |                  |

|          | CENTER, D                                   |
|----------|---------------------------------------------|
| Command  | Successful Setting: Add admin account 1 OK! |
| Feedback | Successful Setting: And admin account 1 OK: |

| 2) View Administrator Number |                                                       |  |
|------------------------------|-------------------------------------------------------|--|
| Text command                 | Parameter Sample                                      |  |
| View                         | 901# 901#                                             |  |
| Command                      | This directive is used to view Device Manager number. |  |
| Description                  |                                                       |  |
| Command                      | Successful Setting: Admin1:                           |  |
| Feedback                     | Admin2:                                               |  |

| 3) Authorized Number Set |                  |                     |  |  |
|--------------------------|------------------|---------------------|--|--|
| Text command             | Parameter Sample |                     |  |  |
| Authorized               | 101# number #    | 1: 101#13800138000# |  |  |
| Add                      | 102# number #    | 2: 102#12345678912# |  |  |

|             | 103# number #                                          | 3: 103#12345678912# |
|-------------|--------------------------------------------------------|---------------------|
|             |                                                        |                     |
| Authorized  | D11#                                                   | D11#                |
| De1         | D12#                                                   | D12#                |
|             | D13#                                                   | D13#                |
| Command     | 1) Authorization number for SMS control oil.           |                     |
| Description | 2) only three numbers to set the authorization number  |                     |
|             | 3) change the authorization number needs to delete the |                     |
|             | previous number                                        |                     |
|             |                                                        |                     |
| Command     | Successful Setting: Add Authorization account 1        |                     |
| Feedback    | OK!                                                    |                     |

|                               |                 |  | J |
|-------------------------------|-----------------|--|---|
|                               |                 |  | , |
| 4) View Au                    | thorized Number |  |   |
| Text command Parameter Sample |                 |  |   |
|                               |                 |  | 1 |

| View        | C10#                                         | C10# |
|-------------|----------------------------------------------|------|
| authorized  |                                              |      |
| Command     | This directive is used to view the equipment |      |
| Description | authorization number                         |      |
| Command     | Successful Setting:                          |      |
| Feedback    | Authorization 1:                             |      |
|             | Authorization 2:                             |      |
|             | Authorization 3:                             |      |

| 5) APN Setting |                                                    |                         |
|----------------|----------------------------------------------------|-------------------------|
| Text command   | Parameter                                          | Sample                  |
| ADM C-44       | 802#username#pass                                  | 1: 802#intenet#123#123# |
| APN Setting    | word]                                              | 2: 802#internet#        |
|                | APN differs according to the local telecom opera   |                         |
| Command        | For example: APN request password, please refer to |                         |
| Description    | Sample 1, and Sample 2 for no password.            |                         |

| Command  | Successful Setting: SET APN OK! |
|----------|---------------------------------|
| Feedback | Successful Setting: SLI MIN ON. |

| 6) Set / View Server |                                                                                           |                              |
|----------------------|-------------------------------------------------------------------------------------------|------------------------------|
| Text command         | Parameter                                                                                 | Sample                       |
| SERVER<br>Parameter  | 803#SERVER # port#                                                                        | 803#222. 217. 240. 243#8011# |
| View <b>SERVER</b>   | CIP# 1) CIP#                                                                              |                              |
| Command              | Change the IP and port when move to a new server port: 10^65535  1 is domain and 0 is IP; |                              |
| Description          |                                                                                           |                              |
| Description          |                                                                                           |                              |
| Command              |                                                                                           |                              |
| Feedback             | Successful Setting: set IP OK!                                                            |                              |

| 7) Moving Time Interval |           |        |
|-------------------------|-----------|--------|
| Text command            | Parameter | Sample |

| TIMEER      |                                                  |                          |
|-------------|--------------------------------------------------|--------------------------|
| Parameter   | 730#uploading interval#                          | 730#20#                  |
| setting     |                                                  |                          |
|             | Time scope: 0, 10~60 seconds                     | s; 0, no data uploading; |
| Command     | 10~60, means time interval; the default value is |                          |
| Description | 10 00, means time interval;                      | the deladit value is is  |
| -           | seconds!                                         |                          |
| Command     |                                                  |                          |
|             | Successful Setting: SET TIME                     | ER OK!                   |
| Feedback    |                                                  |                          |

| 8) Static Time Interval |                                                                                                    |                    |
|-------------------------|----------------------------------------------------------------------------------------------------|--------------------|
| Text command            | Parameter                                                                                             | Sample             |
| STATIC                  | SUP# time interval#                                                                                   | SUP#5#             |
| Command<br>Description  | Timescope: 1~60 minutes; The device has  3D transmission and the default time interval are 5 minutes. |                    |
| Command                 | Successful Setting: S                                                                                 | ET STATIC TIME OK! |

| Feedback |  |  |
|----------|--|--|
|----------|--|--|

| 9) Cancel the continuous upload |                                                    |                                  |
|---------------------------------|----------------------------------------------------|----------------------------------|
| Text command                    | Parameter                                          | Sample                           |
| NUP                             | NUP#                                               | NUP#                             |
|                                 | This command is used to cancel sending data to the |                                  |
| Command                         | platform                                           |                                  |
| Description                     | If need again to r                                 | restore the upload , you need to |
|                                 | send TIMEER Parameter setting.                     |                                  |
| Command                         | CPT OF I                                           |                                  |
| Feedback                        | SET OK!                                            |                                  |

| 10) Power-Cut |           |                            |
|---------------|-----------|----------------------------|
| Text command  | Parameter | Sample                     |
| RELAYParamet  | 00011     | 0001                       |
| erl           | 222#      | 222# cut off oil and power |

| RELAYParamet        | 333#                                                                                                    | 333# recover oil and power    |
|---------------------|----------------------------------------------------------------------------------------------------|-------------------------------|
| er2                 | 500H                                                                                                    | obow recover our and power    |
| Command Description | 1)RELAY control the start and closeness of the relay 2) Only the center number can operate. 3) the device only cut off the oil circuit on the condition of the driving speed below 20KM/H or in static state. 4)When send the command, the device will reply "please waiting "When the vehicle speed is over 20KM/H, the device will cut off the oil or the power when the speed below 20KM/H. |                               |
| Command<br>Feedback | Successful Setti                                                                                                    | ng: Fuel cut has already been |

| 11) <b>GMT</b> |                                                          |         |
|----------------|----------------------------------------------------------|---------|
| Text command   | Parameter                                                | Sample  |
| GMT            | 801#location,                                            | 801#E8# |
| Command        | The default time zone is Beijing time. If time zone need |         |

| Description | revised, please operate according to the above command. |
|-------------|---------------------------------------------------------|
| Command     | Successful Setting: Set time zone ok!                   |
| Feedback    | Successful Setting: Set time zone ok:                   |

| 12) Vibration Sensitivity     |                                |                          |
|-------------------------------|--------------------------------|--------------------------|
| Text command                  | Parameter                      | Sample                   |
| VIBRATION Parameter           | 123#2#, alarming way#          | 1) 123#2#3#              |
| Set into vibration alarm time | V123#2#                        | 1) V123#2#<br>2) V123#1# |
| Enable vibration              | 911#                           | 911#                     |
| Disable vibration             | 910#                           | 910#                     |
| Command Description           | the sensitivity value of the v | vibration is from        |

|                  | l to 5, lis the most sensitive and o is close.   |
|------------------|--------------------------------------------------|
|                  | Alarming ways: 1, calling 2, texting, 3 calling  |
|                  | and texting.                                     |
|                  | Must set the center number and receiving number. |
| Command Feedback | set vibration alarm level, OK!                   |

| 13) Speeding        |                                                                                                    |                      |
|---------------------|----------------------------------------------------------------------------------------------------|----------------------|
| Text command        | Parameter                                                                                                    | Sample               |
| SPEEDING            | SSA#120# alarming                                                                                                    | 1) SPEEDING, 120, 3# |
| Parameter           | way#                                                                                                    | 2) SPEEDING, 120#    |
| Command Description | The speed scope is form 60-220, if the speed is no this cope, the alarm is off.  Alarming: 1, calling 2, texting, 3 calling and texting.  Must set the center number and receiving number. |                      |
| Command             | Successful Setting: set speeding alarm, OK!                                                                                                    |                      |

|--|

| 14) <b>Reset</b> |                                       |                   |
|------------------|---------------------------------------|-------------------|
| Text command     | Parameter                             | Sample            |
| RESET            | 930#                                  | 930#              |
| Command          | Reset the device                      |                   |
| Description      | Reset the device                      |                   |
| Command          | Successful Setting: Reset system, ok! |                   |
| Feedback         | Successful Setting:                   | reset system, ok: |

| 15) Factory  |                                                      |        |
|--------------|------------------------------------------------------|--------|
| Text command | Parameter                                            | Sample |
| Parameter    | 940#                                                 | 940#   |
| Command      | Restore the factory setting                          |        |
| Description  | Only center number can initial this function         |        |
| bescription  | Factory setting will recover to the original setting |        |

| Command  | Successful Setting: FACTORY OK! |
|----------|---------------------------------|
| Feedback | Successful Setting: FACIONI ON. |

| 16)Language Setting |                                                                                                    |                   |
|---------------------|----------------------------------------------------------------------------------------------------|-------------------|
| Text command        | Parameter                                                                                                    | Sample            |
| LANG                | LANG1#                                                                                                    | LANG1# 1:CHINESE, |
| Parameter           | LANGO#                                                                                                    | LANGO#: ENGLISH   |
| Command Description | ; When check the location, it will reply the Chinese location in Chinese language setting; while reply the URL link when in English language setting. |                   |
| Command<br>Feedback | Successful Setting: SET LANG OK!                                                                                                    |                   |

| 17)Position  |           |        |
|--------------|-----------|--------|
| Text command | Parameter | Sample |
| WHERE        | 988#      | 988#   |

| Command     | Check the longitude and altitude and other         |  |  |
|-------------|----------------------------------------------------|--|--|
| Description | information of the device                          |  |  |
| Command     | Reply with longitude and altitude, speed and IMEL. |  |  |
| Feedback    |                                                    |  |  |

| 18) Google Link |                                                                |        |
|-----------------|----------------------------------------------------------------|--------|
| Text command    | Parameter                                                      | Sample |
| WHERE           | 666#                                                           | 666#   |
| Command         | Check the location link of Google map                          |        |
| Description     |                                                                |        |
| Command         | <pre><datetime:12-07-05 13:21:30=""></datetime:12-07-05></pre> |        |
| Feedback        | http://maps.google.com/maps?q=N22.540885,E113.95265            |        |

| 19) Version  |           |        |
|--------------|-----------|--------|
| Text command | Parameter | Sample |
| VERSION      | V00#      | V00#   |

| Command Description | The command is to check the software version         |        |
|---------------------|------------------------------------------------------|--------|
| Command             | VERSION: Xxxx                                        |        |
| Feedback            | BUILD:2012-07-05 10:12                               |        |
|                     |                                                      |        |
| 20) Param Check     |                                                      |        |
| Text command        | Parameter                                            | Sample |
| PARAM               | 886#                                                 | 886#   |
| Command             | The command is to check the settings and the default |        |
| Description         | parameter.                                           |        |
|                     | IMEI:351190012535936                                 |        |
|                     | APN : cmnet                                          |        |
| Command             | IP:IP and port                                       |        |
| Feedback            | TIMER: moving uploading interval                     |        |
|                     | STATIC: static uploading interval                    |        |
|                     | CENTER: center number                                |        |

| LANG: language (CN/EN) |
|------------------------|
| GMT: time zone (E/W8)  |

| 21) Status Check |                                                                                                    |        |
|------------------|----------------------------------------------------------------------------------------------------|--------|
| Text command     | Parameter                                                                                                    | Sample |
| STATUS           | 902#                                                                                                    | 902#   |
| Command          | The command is designed for checking the device's                                                               |        |
| Description      | working status.                                                                                                 |        |
|                  | External power:ON/OFF  GSM Signal:HIGH/MIDDLE/LOW  Command  GPS:FIXED/UNFIXED  Feedback  RELAYER:DISABLE/ENABLE |        |
|                  |                                                                                                    |        |
| Command          |                                                                                                    |        |
| Feedback         |                                                                                                    |        |
|                  | Vibrate Warning:ON/OFF                                                                                          |        |
|                  | Pause: ON/OFF                                                                                                   |        |

# 10. Trouble shooting

10.1 The device is not online or offline on the web platform.

- 10.1.1 First, please check the three LED working state. If possible. You can call the device's number to check.
- If not connected, the device is out of signal. If the GSM signals cannot reach your location, please drive to the open sky.
- If reminding the device SIM card is out of deposit, please make deposit by the telecom operator.
- If you can connect to the device when calling, the SIM card has
  deposited and please check with your operator for GPRS function.
  You also can check by searching the internet on your mobile phone.
- If reminding the device is power off, please turn back the device and proceed as followings:
  - a)Check if the red LED is in constant glow. If the LED is dark, please check the power connecting. If fuse is broken, please return the device to the seller.
  - b) If the blue GSM LED is not in constant glow, please check the installation of SIM card.
- 10.1.2 Please check the offline area in order to judge if the network

and ensure there is no metal thins on the device.

problem of operators.

- 10.2 When GPS cannot receive the signals, please drive in the open sky
- 10.3 When the device cannot receive the GSM signal, please check the SIM card installation. If the GSM signals cannot reach your location (such as the basement), please drive to the open sky.

10.4 The red LED is not glow when power on. Check the fuse of the power

line. If the fuse is fused, please change the fuse with the seller.